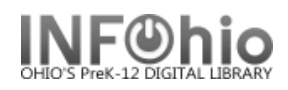

## **Dumb Barcodes**

Purpose:

Create dumb barcodes for cataloging new items or replacing worn barcodes. Save this report as a template to quickly generate dumb barcodes.

Location:

INFOhio tab > LBL: Dumb Labels

Setup options:

- a. Basic tab rename report (ex. 120 dumb barcodes)
- b. Select Library tab select your library
- c. Label Options
	- i. Bullet Item barcodes
	- ii. Check or uncheck Print District or Library name as desired.
	- iii. Add Optional Text if desired.
	- iv. Enter number of barcodes you want to print at one time. Be sure it's a multiple of 30 (90, 150, etc.)

Save the report as a template!

Result**:**

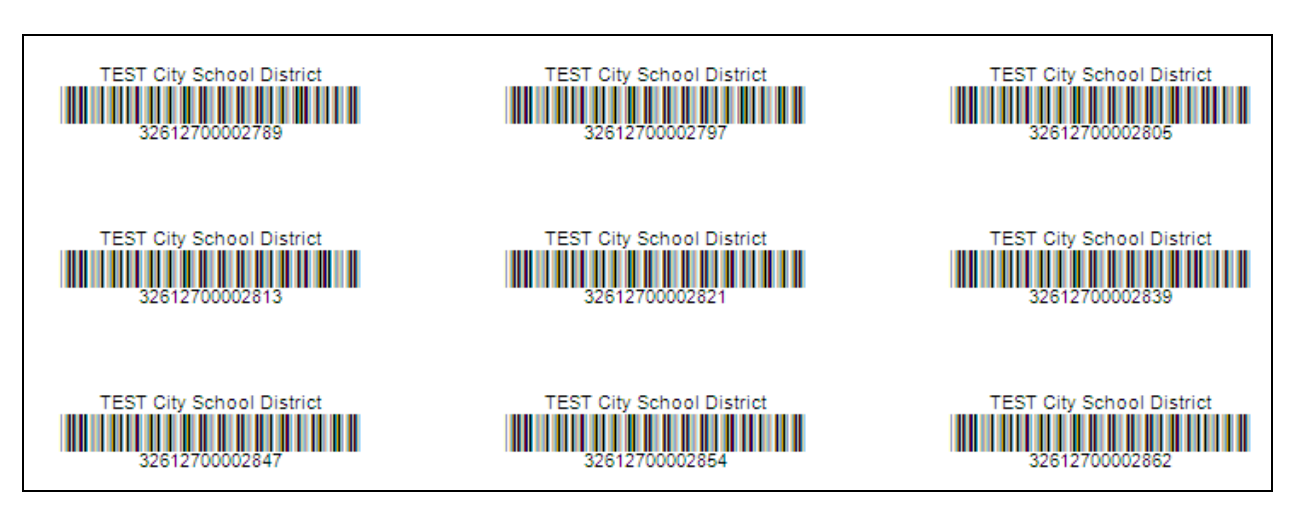

Last Updated Summer 2018 **Reports – Favorite Reports CAT pg 1**